<span id="page-0-3"></span>**Intro 7 —** Models for panel data

[Description](#page-0-0) [Remarks and examples](#page-0-1) [Also see](#page-7-0)

# <span id="page-0-0"></span>**Description**

This introduction covers the command [cmxtmixlogit](https://www.stata.com/manuals/cmcmxtmixlogit.pdf#cmcmxtmixlogit). This is the only one of the cm estimation commands that explicitly models panel data. Other cm estimation commands, however, can be used with panel data when run with an appropriate variance estimator, that is, vce(cluster *idvar*), vce(bootstrap, cluster(*idvar*)), or vce(jackknife, cluster(*idvar*)).

cmxtmixlogit fits a mixed logit model to panel choice data. cmxtmixlogit models a sequence of choices rather than a single choice, as commands for cross-sectional data do. As with [cmmixlogit](https://www.stata.com/manuals/cmcmmixlogit.pdf#cmcmmixlogit), random coefficients can be fit to model the correlation of choices across alternatives, and the property of independence of irrelevant alternatives (IIA) is not assumed. See [Overview of CM commands for](https://www.stata.com/manuals/cmintro5.pdf#cmIntro5Remarksandexamplesdisc_over) [discrete choices](https://www.stata.com/manuals/cmintro5.pdf#cmIntro5Remarksandexamplesdisc_over) in [CM] [Intro 5](https://www.stata.com/manuals/cmintro5.pdf#cmIntro5), and see [CM] [Intro 8](https://www.stata.com/manuals/cmintro8.pdf#cmIntro8) if you are not familiar with this assumption.

## <span id="page-0-1"></span>**Remarks and examples [stata.com](http://stata.com)**

Remarks are presented under the following headings:

[Data layout for panel choice data](#page-0-2) [A cmxtmixlogit model](#page-3-0) [Time-series operators](#page-5-0) [Using other cm estimation commands with panel data](#page-6-0)

### <span id="page-0-2"></span>**Data layout for panel choice data**

In panel choice data, decision makers make multiple choices at different times. The data layout is similar to that for cross-sectional data, the difference being that there are repeated cases for each decision maker.

Here is an example of panel choice data. These fictitious data represent individuals' choices of transportation mode at multiple times. We list the data for the first two people:

. use https://www.stata-press.com/data/r18/transport (Transportation choice data)

```
. list if id \leq 2, sepby(t)
```
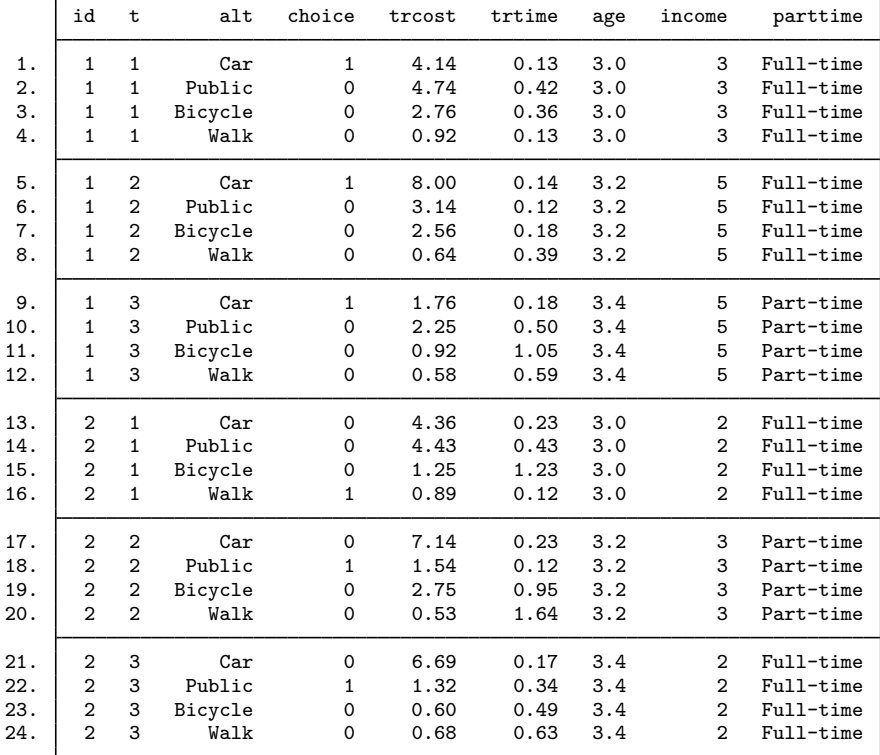

Individuals (identified by the variable id) at each of three time points (time variable t) could choose between four modes of transportation (alternatives variable alt) with the one chosen alternative indicated by the binary variable choice. The first person chose to use a car at all three time points. The second person walked at time  $= 1$  and took public transportation at the other two times.

Cost of travel (trcost, measured in \$) and travel time (trtime, measured in hours) are alternativespecific variables. Variables age (measured in decades), income (annual income measured in \$10,000), and parttime (indicating a part-time or full-time job) are case specific.

Before we can fit the model, we must [cmset](https://www.stata.com/manuals/cmcmset.pdf#cmcmset) the data. For panel data, cmset requires three variables: first, the variable identifying individuals (id), second, the time variable (t), and third, the alternatives variable (alt). (cmxtmixlogit, like cmmixlogit, can fit models without explicitly identified alternatives. In this case, there is no alternatives variable, and the option noalternatives is specified.)

```
. cmset id t alt
note: case identifier _caseid generated from id and t.
note: panel by alternatives identifier _panelaltid generated from id and alt.
                    Panel data: Panels id and time t
              Case ID variable: _caseid
         Alternatives variable: alt
Panel by alternatives variable: _panelaltid (strongly balanced)
                 Time variable: t, 1 to 3
                         Delta: 1 unit
Note: Data have been xtset.
```
The notes displayed by cmset say it has created two new variables: \_caseid and \_panelaltid. Let's list their values for the first two individuals.

. list id t alt \_caseid \_panelaltid if id  $\leq$  2, sepby(alt) abbr(11)

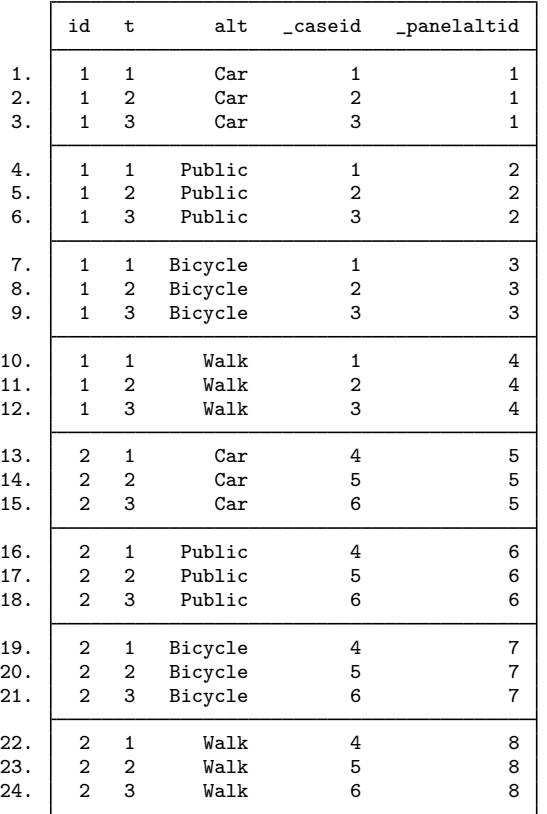

caseid is a variable that identifies cases. For choice model data, remember that a case is a single statistical observation but consists of multiple Stata observations. Each distinct value of panel ID $\times$ time represents a single statistical observation, that is, a case. The values of  $\text{\_caseid}$  correspond to the distinct values of panel ID  $\times$  time, in this example the values of id  $\times$  t.

 $p$  = panelaltid is a variable that uniquely identifies the distinct values of panel ID  $\times$  alternative. We will explain why this variable is needed when we show [an example with time-series operators.](#page-5-0) But you can skip over the explanation. These new variables make cmxtmixlogit work as you would expect. You need not be concerned about them, just leave them in your dataset.

### <span id="page-3-0"></span>**A cmxtmixlogit model**

Continuing with the previous example, we wish to model the effect of travel cost (trcost), travel time (trtime), income, and age on the choice of transportation mode.

We assume that all individuals have the same preferences with respect to travel cost but that preferences with respect to travel time are heterogeneous, and we model these heterogeneous preferences with a random coefficient for trtime by specifying the option random(trtime).

The dependent variable is choice, the binary variable indicating which alternative was chosen. The variable trcost is included following the dependent variable; placing it in this position means that it should have a fixed coefficient. Specifying casevars(age income) includes the case-specific variables age and income in the model with fixed coefficients.

```
. cmxtmixlogit choice trcost, random(trtime) casevars(age income)
Fitting fixed parameter model:
Fitting full model:
Iteration 0: Log simulated-likelihood = -1025.707 (not concave)
Iteration 1: Log simulated-likelihood = -1014.2513
Iteration 2: Log simulated-likelihood = -1006.2212
Iteration 3: Log simulated-likelihood = -1005.9904
Iteration 4: Log simulated-likelihood = -1005.9899
Iteration 5: Log simulated-likelihood = -1005.9899
```
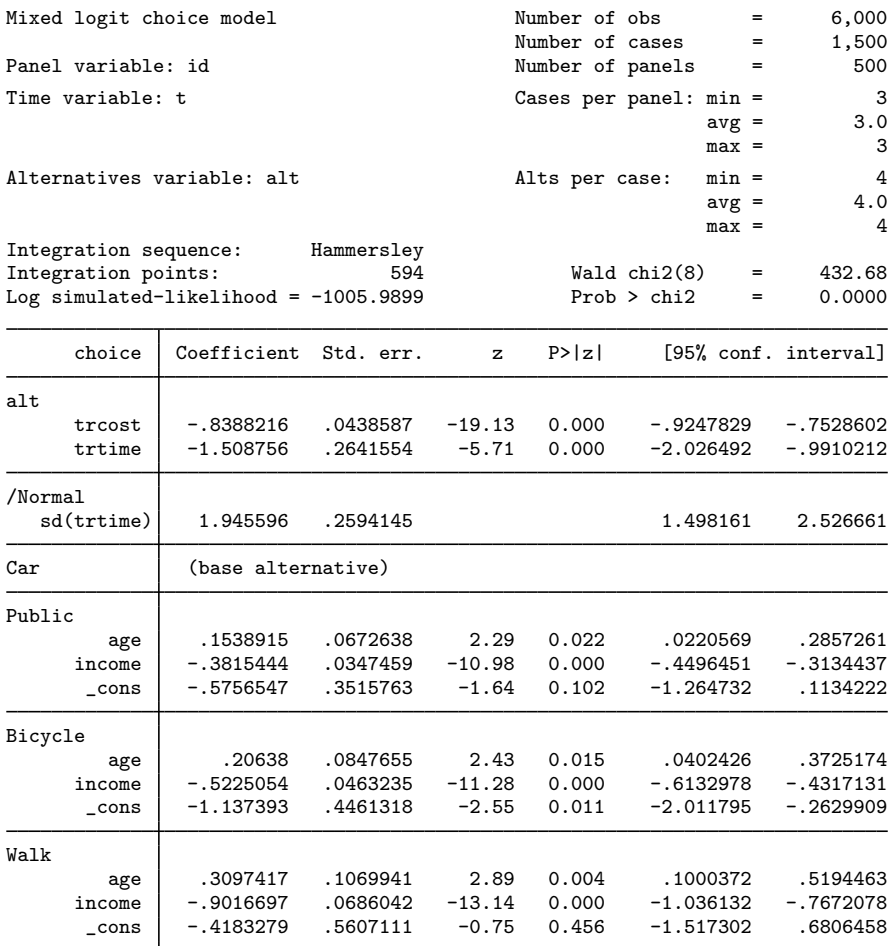

The coefficients for trcost and trtime are negative, indicating that as cost and travel time increase, the probability of selecting a method of travel decreases. In the Public, Bicycle, and Walk sections of the output, we see coefficients for the case-specific variables. These are each interpreted relative to the base alternative Car. We can use margins to more easily interpret the results of this model; see [CM] [Intro 1](https://www.stata.com/manuals/cmintro1.pdf#cmIntro1) and [CM] [margins](https://www.stata.com/manuals/cmmargins.pdf#cmmargins).

Because we did not specify a distribution in the random() option, we got the default distribution for the random coefficient, which is the normal distribution. Other options for the distribution are available. If we had multiple variables in the random() option, we could optionally specify corrmetric() to pick the form of the correlation modeled. See [CM] [cmxtmixlogit](https://www.stata.com/manuals/cmcmxtmixlogit.pdf#cmcmxtmixlogit) for more information on options for random coefficients.

#### <span id="page-5-0"></span>**Time-series operators**

When you cmset panel data with specified alternatives, your data are automatically [xtset](https://www.stata.com/manuals/xtxtset.pdf#xtxtset). You can type xtset to see the settings:

```
. xtset
Panel variable: _panelaltid (strongly balanced)
 Time variable: t, 1 to 3
         Delta: 1 unit
```
panelaltid becomes the "panel" identifier for viewing the data as xt data. This is why cmxtmixlogit needs this variable. It is created so you can use Stata's time-series operators (see [U[\] 11.4.3.6 Using factor variables with time-series operators](https://www.stata.com/manuals/u11.pdf#u11.4.3.6Usingfactorvariableswithtime-seriesoperators)) with cmxtmixlogit. For instance, if you want to include lags of alternative-specific variables in your model, the lags must be specific to the alternative, and Stata's time-series lag operator needs to know how to do this.

To illustrate, we add a lag trtime to our earlier model. We also specify correlated for the random coefficients of trtime and its lag so that the distributions of the random coefficients are correlated. Note that because of the additional complexity of this model, it is computationally intensive and may take a few minutes to fit.

```
. cmxtmixlogit choice, random(trtime L.trtime, correlated) casevars(age income)
Fitting fixed parameter model:
Fitting full model:
Iteration 0: Log simulated-likelihood = -726.49438 (not concave)
Iteration 1: Log simulated-likelihood = -725.73356
Iteration 2: Log simulated-likelihood = -724.30029
Iteration 3: Log simulated-likelihood = -720.40177
Iteration 4: Log simulated-likelihood = -720.28639
Iteration 5: Log simulated-likelihood = -720.07741
Iteration 6: Log simulated-likelihood = -720.07434
Iteration 7: Log simulated-likelihood = -720.07411
Iteration 8: Log simulated-likelihood = -720.07411
Refining estimates:
Iteration 0: Log simulated-likelihood = -720.07411
Iteration 1: Log simulated-likelihood = -720.07411
```
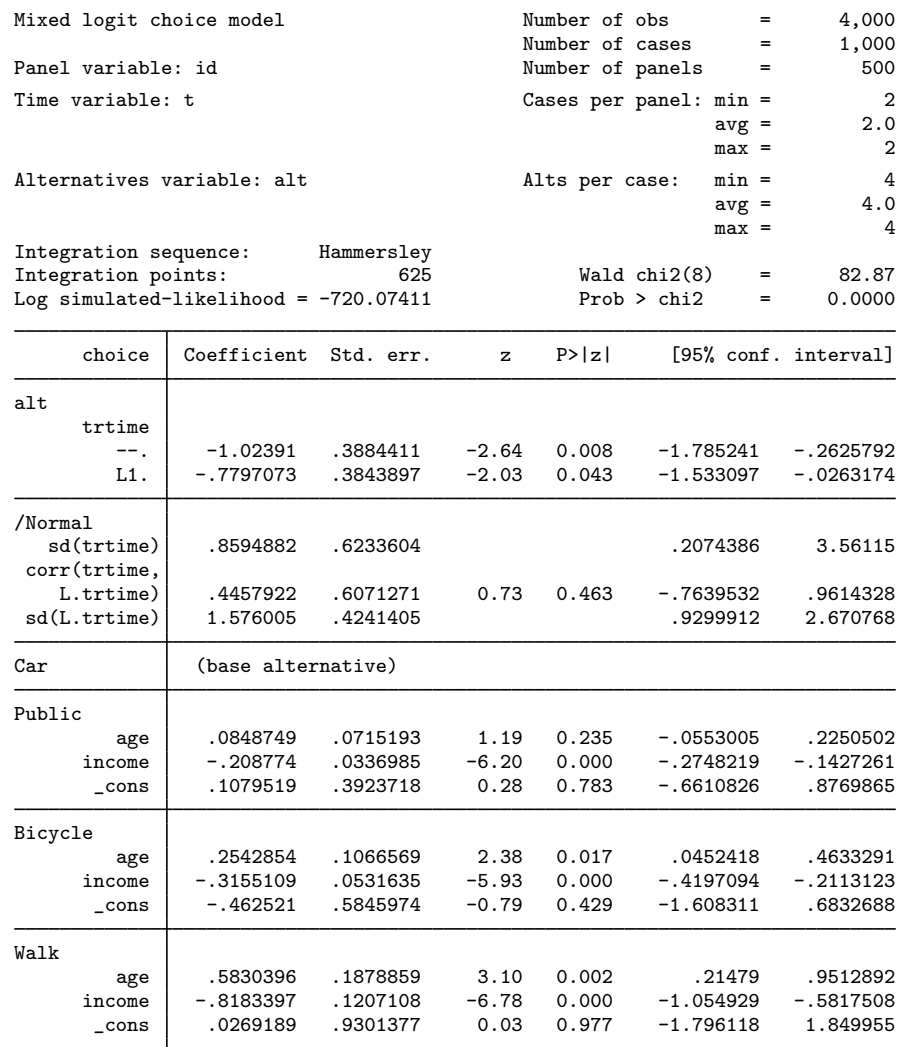

<span id="page-6-0"></span>Including the lag of trtime in this model may not have made much conceptual sense, but we did so for the purpose of showing how to use time-series operators with cmxtmixlogit.

#### **Using other cm estimation commands with panel data**

cm estimation commands for cross-sectional data can also be used with panel data. The estimates from these commands have a population-averaged interpretation when used with panel data. The cmsettings tell these cross-sectional cm commands that the data are panel data. In this case, by default, the cm commands report cluster–robust standard errors that account for the within-panel correlation.

Here is what we get if we run a [cmclogit](https://www.stata.com/manuals/cmcmclogit.pdf#cmcmclogit) model on our previous panel choice data.

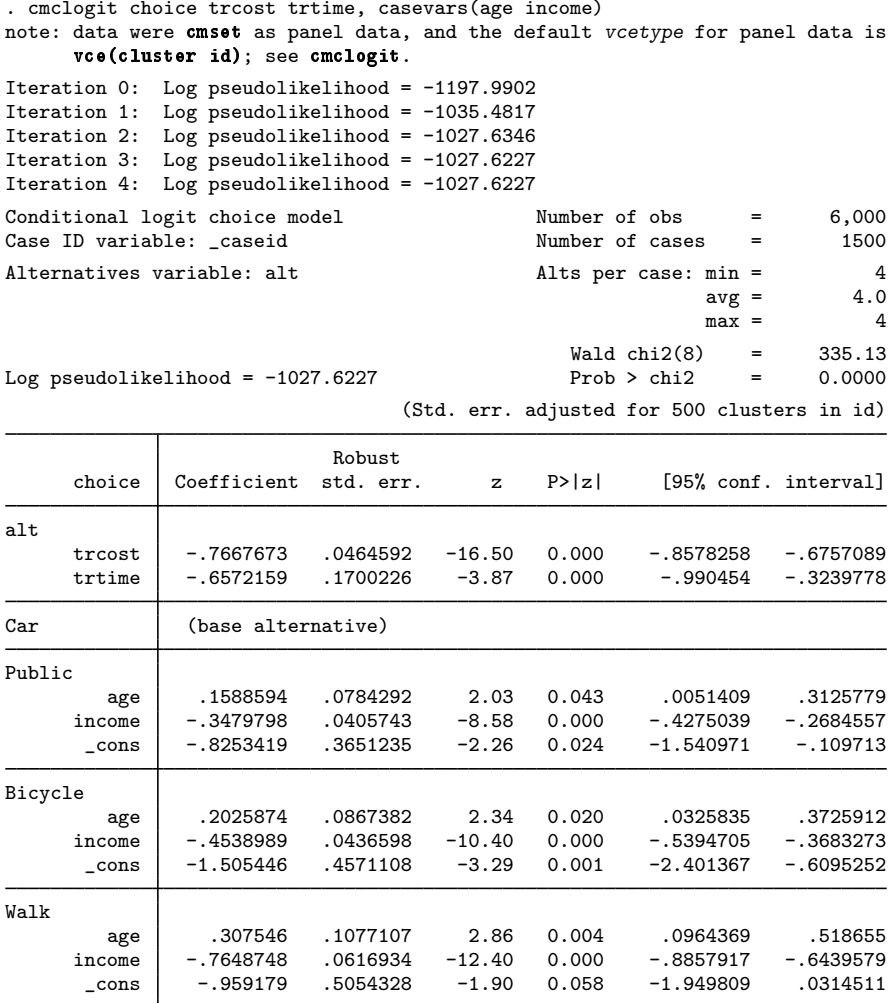

<span id="page-7-0"></span>By default, cmclogit used the variance estimator given by vce(cluster id). If you wish to change the variance estimator, simply set the vce() option to what you want.

## **Also see**

- [CM] **[Intro 1](https://www.stata.com/manuals/cmintro1.pdf#cmIntro1)** Interpretation of choice models
- [CM] [Intro 2](https://www.stata.com/manuals/cmintro2.pdf#cmIntro2) Data layout
- [CM] Intro  $3$  Descriptive statistics
- [CM] [Intro 4](https://www.stata.com/manuals/cmintro4.pdf#cmIntro4) Estimation commands
- [CM] [cmclogit](https://www.stata.com/manuals/cmcmclogit.pdf#cmcmclogit) Conditional logit (McFadden's) choice model
- [CM] [cmxtmixlogit](https://www.stata.com/manuals/cmcmxtmixlogit.pdf#cmcmxtmixlogit) Panel-data mixed logit choice model

Stata, Stata Press, and Mata are registered trademarks of StataCorp LLC. Stata and Stata Press are registered trademarks with the World Intellectual Property Organization of the United Nations. StataNow and NetCourseNow are trademarks of StataCorp LLC. Other brand and product names are registered trademarks or trademarks of their respective companies. Copyright © 1985–2023 StataCorp LLC, College Station, TX, USA. All rights reserved.

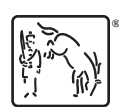

For suggested citations, see the FAQ on [citing Stata documentation](https://www.stata.com/support/faqs/resources/citing-software-documentation-faqs/).